Red Hat.Actualtests.EX200.v2014-12-02.by.Dixon.22q

Number: EX200 Passing Score: 800 Time Limit: 120 min File Version: 14.5

# VCEplus.com

Exam Code: EX200

Exam Name: Red Hat Certified System Administrator (RHCSA) Exam

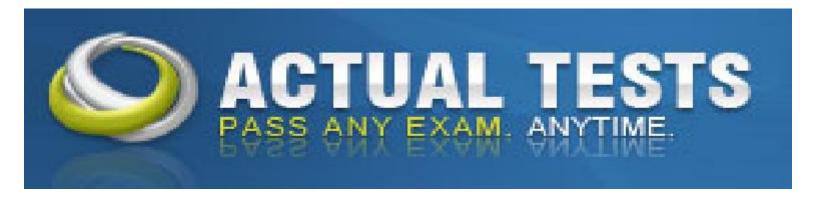

#### **EX200**

#### **QUESTION 1**

Configure your Host Name, IP Address, Gateway and DNS.

Host name: station.domain40.example.com

/etc/sysconfig/network hostname=abc.com hostname abc.com

IP Address:172.24.40.40/24

Gateway172.24.40.1 DNS:172.24.40.1

Correct Answer: Answer see in the explanation.

Section: (none) Explanation

## Explanation/Reference:

Answer: # cd /etc/syscofig/network-scripts/

# Is

# vim ifcfg-eth0 (Configure IP Address, Gateway and DNS) IPADDR=172.24.40.40

GATEWAY=172.24.40.1 DNS1=172.24.40.1

# vim /etc/sysconfig/network (Configure Host Name) HOSTNAME= station.domain40.example.com

OR

Graphical Interfaces:

System->Preference->Network Connections (Configure IP Address, Gateway and DNS) Vim /etc/sysconfig/network

(Configure Host Name)

## **QUESTION 2**

Add 3 users: harry, natasha, tom.

The requirements: The Additional group of the two users: harry, Natasha is the admin group.

The user: tom's login shell should be non-interactive.

**Correct Answer:** Answer see in the explanation.

Section: (none) Explanation

# **Explanation/Reference:**

Answer: # useradd -G admin harry # useradd -G admin natasha # useradd -s /sbin/nologin tom # id harry;id Natasha (Show additional group) # cat /etc/passwd (Show the login shell)

OR

# system-config-users

#### **QUESTION 3**

Create a catalog under /home named admins. Its respective group is requested to be the admin group. The group users could read and write, while other users are not allowed to access it.

The files created by users from the same group should also be the admin group.

Correct Answer: Answer see in the explanation.

Section: (none) Explanation

## **Explanation/Reference:**

Answer: # cd /home/ # mkdir admins / # chown .admin admins/ # chmod 770 admins/ # chmod g+s admins/

#### **QUESTION 4**

Configure a task: plan to run echo hello command at 14:23 every day.

**Correct Answer:** Answer see in the explanation.

Section: (none) Explanation

## **Explanation/Reference:**

Answer: # which echo # crontab -e 23 14 \* \* \* /bin/echo hello # crontab -l (Verify)

## **QUESTION 5**

Find the files owned by harry, and copy it to catalog: /opt/dir

Correct Answer: Answer see in the explanation.

Section: (none) Explanation

## **Explanation/Reference:**

Answer: # cd /opt/

# mkdir dir

# find / -user harry -exec cp -rfp {} /opt/dir/ \;

#### **QUESTION 6**

Find the rows that contain abcde from file /etc/testfile, and write it to the file/tmp/testfile, and the sequence is requested as the same as /etc/testfile.

Correct Answer: Answer see in the explanation.

Section: (none) Explanation

## **Explanation/Reference:**

Answer: # cat /etc/testfile | while read line;

do

echo \$line | grep abcde | tee -a /tmp/testfile

done

OR

grep `abcde' /etc/testfile > /tmp/testfile

#### **QUESTION 7**

Install a FTP server, and request to anonymous download from /var/ftp/pub catalog. (it needs you to configure yum direct to the already existing file server.)

Correct Answer: Answer see in the explanation.

Section: (none) Explanation

## **Explanation/Reference:**

Answer: # cd /etc/yum.repos.d # vim local.repo [local] name=local.repo

baseurl=file:///mnt enabled=1

## gpgcheck=0

# yum makecache
# yum install -y vsftpd
# service vsftpd restart
# chkconfig vsftpd on
# chkconfig --list vsftpd
# vim /etc/vsftpd/vsftpd.conf

anonymous enable=YES

#### **QUESTION 8**

Configure a HTTP server, which can be accessed through http://station.domain40.example.com. Please download the released page from http://ip/dir/example.html.

**Correct Answer:** Answer see in the explanation.

Section: (none) Explanation

## Explanation/Reference:

Answer: # yum install -y httpd

# chkconfig httpd on

# cd /var/www/html

# wget http://ip/dir/example.html

# cp example.com index.html

# vim /etc/httpd/conf/httpd.conf

NameVirtualHost 192.168.0.254:80

<VirtualHost 192.168.0.254:80>

DocumentRoot /var/www/html/

 $Server Name\ station. domain 40. example. com$ 

</VirtualHost>

#### **QUESTION 9**

Configure the verification mode of your host account and the password as LDAP. And it can Idapuser40. The password is set as "password". And the certificate login successfully through

can be downloaded from http://ip/dir/ldap.crt. After the user logs on , the user has no host directory unless you configure the autofs in the following questions.

**Correct Answer:** Answer see in the explanation.

Section: (none) Explanation

# **Explanation/Reference:**

Answer: system-config-authentication

LDAP Server: Idap//instructor.example.com (In domain form, not write IP)

OR

# yum groupinstall directory-client (1.krb5-workstation 2.pam-krb5 3.sssd)

# system-config-authentication

1.User Account Database: LDAP

2.LDAP Search Base DN: dc=example,dc=com

3.LDAP Server: Idap://instructor.example.com (In domain form, not write IP) 4.Download CA Certificate

5. Authentication Method: LDAP password

6.Apply

getent passwd Idapuser40

#### **QUESTION 10**

Configure autofs to make sure after login successfully, it has the home directory autofs, which is shared as /rhome/ldapuser40 at the ip: 172.24.40.10.

it also requires that, other ldap users can use the home directory normally.

Correct Answer: Answer see in the explanation.

Section: (none) Explanation

## **Explanation/Reference:**

Answer: # chkconfig autofs on

# cd /etc/

# vim /etc/auto.master

/rhome /etc/auto.ldap

# cp auto.misc auto.ldap

# vim auto.ladp

Idapuser40 -rw,soft,intr 172.24.40.10:/rhome/Idapuser40

\* -rw,soft,intr 172.16.40.10:/rhome/&

# service autofs stop

# server autofs start

# showmount -e 172.24.40.10

# su - ladpuser40

#### **QUESTION 11**

Configure the system synchronous as 172.24.40.10.

**Correct Answer:** Answer see in the explanation.

Section: (none)

## **Explanation**

## **Explanation/Reference:**

Answer: Graphical Interfaces:

System-->Administration-->Date & Time

OR

# system-config-date

#### **QUESTION 12**

Change the logical volume capacity named vo from 190M to 300M. and the size of the floating range should set between 280 and 320. (This logical volume has been mounted in advance.)

**Correct Answer:** Answer see in the explanation.

Section: (none) Explanation

## **Explanation/Reference:**

Answer: # vgdisplay

(Check the capacity of vg, if the capacity is not enough, need to create pv , vgextend , Ivextend)

# lvdisplay (Check lv)

# Ivextend -L +110M /dev/vg2/lv2

# resize2fs /dev/vg2/lv2

mount -a (Verify)

------ (Decrease lym)

# umount /media # fsck -f /dev/vg2/lv2 # resize2fs -f /dev/vg2/lv2 100M # lvreduce -L 100M /dev/vg2/lv2 # mount -a # lvdisplay (Verify)

OR

```
# e2fsck -f /dev/vg1/lvm02
# resize2fs -f /dev/vg1/lvm02
# mount /dev/vg1/lvm01 /mnt
# lvreduce -L 1G -n /dev/vg1/lvm02
# lvdisplay (Verify)
```

#### **QUESTION 13**

Create a volume group, and set 16M as a extends. And divided a volume group containing 50 extends on volume group lv, make it as ext4 file system, and mounted automatically under /mnt/data.

Correct Answer: Answer see in the explanation.

Section: (none) Explanation

### Explanation/Reference:

Answer: # pvcreate /dev/sda7 /dev/sda8
# vgcreate -s 16M vg1 /dev/sda7 /dev/sda8
# lvcreate -I 50 -n lvm02
# mkfs.ext4 /dev/vg1/lvm02
# blkid /dev/vg1/lv1
# vim /etc/fstab
# mkdir -p /mnt/data
UUID=xxxxxxxxx /mnt/data ext4 defaults 0 0
# vim /etc/fstab
# mount -a
# mount
(Verify)

#### **QUESTION 14**

Upgrading the kernel as 2.6.36.7.1, and configure the system to Start the default kernel, keep the old kernel available.

**Correct Answer:** Answer see in the explanation.

Section: (none) Explanation

## **Explanation/Reference:**

Answer: # cat /etc/grub.conf

# cd /boot # Iftp it

# get dr/dom/kernel-xxxx.rpm # rpm -ivh kernel-xxxx.rpm # vim /etc/grub.conf

default=0

#### **QUESTION 15**

Create a 512M partition, make it as ext4 file system, mounted automatically under /mnt/data and which take effect automatically at boot-start.

**Correct Answer:** Answer see in the explanation.

Section: (none)

## **Explanation**

## **Explanation/Reference:**

Answer: # fdisk /dev/vda
n
+512M
w
# partprobe /dev/vda
# mkfs -t ext4 /dev/vda5
# mkdir -p /data
# vim /etc/fstab
/dev/vda5 /data ext4 defaults 0 0
# mount -a

#### **QUESTION 16**

Create a volume group, and set 8M as a extends. Divided a volume group containing 50 extends on volume group lv (lvshare), make it as ext4 file system, and mounted automatically under /mnt/data.

And the size of the floating range should set between 380M and 400M.

**Correct Answer:** Answer see in the explanation.

Section: (none) Explanation

## **Explanation/Reference:**

Answer: # fdisk
# partprobe
# pvcreate /dev/vda6
# vgcreate -s 8M vg1 /dev/vda6 -s
# lvcreate -n lvshare -l 50 vg1 -l
# mkfs.ext4 /dev/vg1/lvshare
# mkdir -p /mnt/data
# vim /etc/fstab
/dev/vg1/lvshare /mnt/data ext4 defaults 0 0
# mount -a
# df -h

#### **QUESTION 17**

Download ftp://192.168.0.254/pub/boot.iso to /root, and mounted automatically under /media/cdrom and which take effect automatically at boot-start.

Correct Answer: Answer see in the explanation.

Section: (none) Explanation

## Explanation/Reference:

Answer: # cd /root; wget ftp://192.168.0.254/pub/boot.iso

# mkdir -p /media/cdrom

# vim /etc/fstab

/root/boot.iso /media/cdrom iso9660 defaults,loop 0 0

# mount -a

mount [-t vfstype] [-o options] device dir

#### **QUESTION 18**

Add admin group and set gid=600

Correct Answer: # groupadd -g 600 admin

Section: (none) Explanation

## **Explanation/Reference:**

## **QUESTION 19**

Add user: user1, set uid=601

Password: redhat

The user's login shell should be non-interactive.

Correct Answer: Answer see in the explanation.

Section: (none) Explanation

## Explanation/Reference:

Answer: # useradd -u 601 -s /sbin/nologin user1

# passwd user1

redhat

#### **QUESTION 20**

The Additional group of the two users: user2, user3 is the admin group Password: redhat

**Correct Answer:** Answer see in the explanation.

Section: (none) Explanation

## **Explanation/Reference:**

Answer: # useradd -G admin user2

# useradd -G admin user3

# passwd user2 redhat # passwd user3 redhat

#### **QUESTION 21**

Copy /etc/fstab to /var/tmp name admin, the user1 could read, write and modify it, while user2 without any permission.

Correct Answer: Answer see in the explanation.

Section: (none) Explanation

### Explanation/Reference:

Answer: # cp /etc/fstab /var/tmp/
# chgrp admin /var/tmp/fstab
# setfacl -m u:user1:rwx /var/tmp/fstab
# setfacl -m u:user2:--- /var/tmp/fstab
# ls -l
-rw-rw-r--+ 1 root admin 685 Nov 10 15:29 /var/tmp/fstab

#### **QUESTION 22**

Configure a task: plan to run echo "file" command at 14:23 every day.

Correct Answer: Answer see in the explanation.

Section: (none) Explanation

## **Explanation/Reference:**

Answer: (a) Created as administrator # crontab -u natasha -e 23 14 \* \* \* /bin/echo "file" (b) Created as natasha # su - natasha \$ crontab -e 23 14 \* \* \* /bin/echo "file"